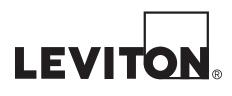

# **User Guide**

# N1000-006

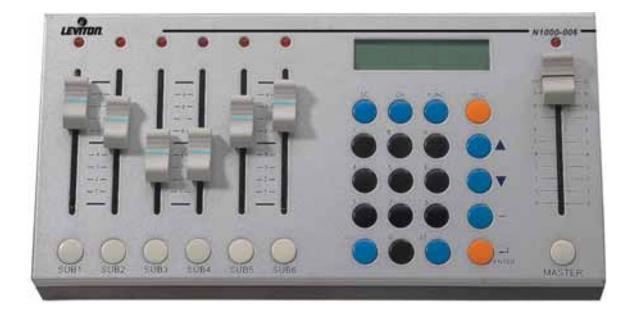

WEB VERSION

### Notice

Although the information contained within this user guide is believed to be accurate at the time of printing, it is not guaranteed to be without fault and is subject to change without notice. Future software releases may change the features or operation of this product. For current information contact:

Leviton Lighting & Energy Solutions Division 20497 SW Teton, Tualatin, OR 97062

Mailing Address: PO Box 2210 Tualatin, OR 97062

Customer Service: (800)736-6682 Technical Support: (800)959-6004 Fax: (503)404-5601 Internet: www.lms.leviton.com/les

Copyright © 2016 Leviton Manufacturing Company Incorporated. All Rights Reserved.

| Chapter 1 | Introduction1                           |
|-----------|-----------------------------------------|
| A         | About the Console 2                     |
|           | Features 2                              |
|           | Specifications 2                        |
|           | Warnings ! 2                            |
|           | Console Controls 3                      |
|           | Rear Panel 4                            |
| ι         | Jsing this Guide 4                      |
|           | Text Conventions                        |
|           | Terminology Definitions4                |
| (         | Contacting Technical Support 5          |
| Chapter 2 | Operation7                              |
| - (       | Console Setup                           |
| ·         | Power On                                |
|           | Internal Battery Operation 8            |
|           | Auto Memory                             |
|           | Console Reset                           |
| 1         | Master Fader and Bump Button            |
|           | Setting Channel Levels                  |
|           | Setting Channel Levels using Faders     |
|           | Setting Channel Levels using the Keypad |
|           | Setting a Range of Channels10           |
|           | Channel Bump Buttons11                  |
|           | Clearing Channel Levels11               |
| 9         | Scenes                                  |
|           | Recording Scenes to Submasters          |
|           | Recording Scenes to Scene Memory        |
|           | Recalling Submaster Scenes              |
|           | Submaster Bump Buttons                  |
|           | Recalling Memory Scenes                 |
|           | Modifying Submaster Memory15            |
|           | Modifying Scene Memory                  |
|           | Clearing Scene Levels                   |
| (         | Chapped Chappe                          |
|           | Channel Chase                           |
|           | Sub Chase                               |
|           | Chase Fade                              |
| ,         | Auto Fade                               |
| r         | Auto Fade a Single Channel              |
|           | Auto Fade a Range of Channels           |
| г         | DMX IN                                  |
| L         | Backup Console                          |
|           | Recording an Emergency Backup Scene     |
|           | Emergency Backup Scene Fade Time        |
|           | Recording a Snapshot Scene              |
|           | Warranty24                              |

# **Chapter 1 Introduction**

This chapter is intended to orient you to the console and user guide.

The following sections are covered:

- About the Console
  - Features
  - Specifications
  - Warnings
  - Console Controls
  - Rear Panel
- Using this Guide
  - Text Conventions
  - Terminology Definitions
- Contacting Technical Support

# About the Console

Thank You for purchasing the Leviton N1000-006 lighting control console! The N1000-006 is a compact yet powerful console, perfectly designed for small size applications. To optimize the performance of this product, please read this user guide carefully to familiarize yourself with the basic operations of the unit.

### Features

- Small and light
- DMX OUT: Controls up to 512 DMX channels
- DMX IN: Functions as an Emergency Backup console
- 46 Scene Memory
- Six dual-purpose channel faders / programmable scene submasters
- Six dual-purpose channel bump buttons / submaster bump buttons
- Programmable Chase Function

### **Specifications**

- Power supply: DC 12V/ 1A
- Control signal: DMX512 / 1990
- DMX Connectors: XLR 5-pin Female, XLR 5-pin Male
- Weight: 3.0 Kg (6.6 Lbs)
- Dimensions: 262L x 132W x 45H mm (10.3L x 5.2W x 1.8H inches)

### Warnings

- To avoid fire, shock or death, do not remove the ground prong from the power cord.
- To avoid fire, shock or death, do not expose the unit to rain, moisture or other contaminants.
- To avoid shock, never operate this unit with its cover removed.

### Cautions

- Do not operate this unit if it becomes damaged in any way.
- Do not operate this unit if power cord is frayed or broken.
- If the unit has been stored in a cold environment (below 40°F), do not turn the power on until it warms up or else damage may occur.
- Make sure that the main's power outlet matches the required voltage for your unit.

**Console Controls** 

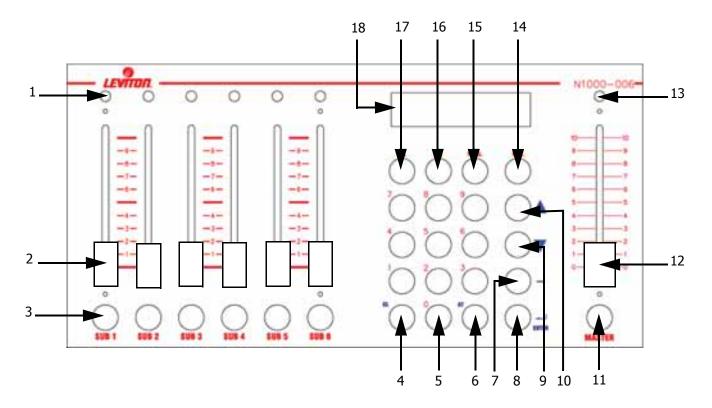

| 1  | Channel / Sub Level LED   | 2  | Channel / Sub Fader |
|----|---------------------------|----|---------------------|
| 3  | Channel / Sub Bump Button | 4  | Clear Key           |
| 5  | Alpha-Numeric Keypad      | 6  | At Key              |
| 7  | Thru Key                  | 8  | Enter Key           |
| 9  | Down Select Key           | 10 | Up Select Key       |
| 11 | Master Black Out Button   | 12 | Master Fader        |
| 13 | Master Level LED          | 14 | Record Key          |
| 15 | Function Key              | 16 | Channel Key         |
| 17 | Scene Key                 | 18 | LCD Display         |

WEB VERSION

# **Rear Panel**

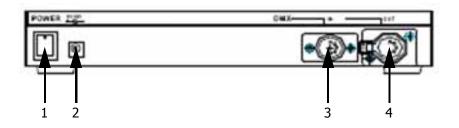

| 1 | Power Switch                 |
|---|------------------------------|
| 2 | Power Supply: DC 12V / 1A    |
| 3 | DMX IN Connector: 5 Pin XLR  |
| 4 | DMX OUT Connector: 5 Pin XLR |

# **Using this Guide**

# **Text Conventions**

Fader and Key control names are shown in **Bolded Letters** and appear inside brackets []. <u>For example:</u>

Fader 1 appears as:Fader [1]The Enter key appears as:[Enter]

# **Terminology Definitions**

**Channels**: Channels are the most basic unit of control and are used for setting lights to various intensity levels. A channel is represented by a single fader or bump button on a control console.

**Scene**: A Scene is a recorded lighting look that is comprised of individual channel levels. It is recalled by raising one of the submaster faders or pressing a submaster bump button.

**Chase:** A Chase is a series of individual channel levels or pre-programmed scenes which is played back in a continuous loop.

**Master Fader:** The master fader is used to proportionally control the output of all the console channels.

**Dimmer Protocol:** There are different types of dimmer control signals, also known *as dimmer protocols*. The current standard for dimmer protocols is known as DMX 512. The amount of dimmers available for control depends on your model. For example, with the N3008 model, you can control up to eight dimmers.

# **Contacting Technical Support**

If you cannot find answers in the user guide, please contact Technical Support at www.leviton.com/les and we will be glad to answer your questions. You may also call us during regular business hours at 1-800-959-6004. Please have the console model number and serial number available when you call.

Contact Information

Leviton Lighting & Energy Solutions Division 20497 SW Teton, Tualatin, OR 97062

Mailing Address: PO Box 2210 Tualatin, OR 97062

Customer Service: (800)736-6682 Technical Support: (800)959-6004 Fax: (503)404-5601 Internet: www.leviton.com/les

# **Chapter 2 Operation**

The following sections are covered in this chapter:

- Console Setup
  - Power On
  - Internal Battery Operation
  - Auto Memory
  - Console Reset
- Master Fader and Bump Button
- Setting Channel Levels
  - Setting Channel Levels using Faders
  - Setting Channel Levels using the Keypad
  - Setting a Range of Channels
  - Channel Bump Buttons
  - Clearing Channel Levels
- Scenes
  - Recording Scenes to Submasters
  - Recording Scenes to Scene Memory
  - Recalling Submaster Scenes
  - Submaster Bump Buttons
  - Recalling Memory Scenes
  - Modifying Submaster Memory
  - Modifying Scene Memory
  - Clearing Scene Levels
- Chases
  - Channel Chase
  - Channel Chase + Scene
  - Sub Chase
  - Chase Fade
- Auto Fade
  - Auto Fade a Single Channel
  - Auto Fade a Range of Channels
- DMX IN
  - Backup Console
  - Recording a Emergency Backup Scene
  - Recording a Snapshot Scene

# **Console Setup**

### Power On

1. Plug the 12V DC adapter into a 110V AC mains outlet.

2. Plug the DC power connector into the DC power jack located on the rear of the console.

3. Plug the DMX signal cable attached to you dimmers into the DMX OUT connector on the rear of the console.

4. Move the Power Switch on the rear of the console to the On position.

### NOTE

In order to eliminate possible erratic behavior while controlling DMX devices, always use a DMX terminator, especially when long runs of control cable are used. A terminator is a 90-120 ohm 1/4 watt resistor that is connected between pins 2 (DATA -) and 3 (DATA+) of a male XLR connector.

# **Internal Battery Operation**

The console comes equipped with an internal battery that will allow for up to three hours usage without being connected to the DC adapter. Make sure to leave the console plugged in for at least five hours in order to fully charge the internal battery.

### NOTE

When running on the internal battery, the LCD screen will enter a power saving mode and dim if not used within eight seconds. Pressing any key or pushing a fader will revert the LCD back to its lit state.

## Auto Memory

All programming data will be saved automatically when the console is turned off. Please note that the data will be lost if the unit is not powered up within seven days.

## **Console Reset**

1. Press and Hold the [CL] and [ENTER]

keys while turning Power Switch On. The LCD displays:

INITIAL DEVICE 1:YES, 2:NO

2. Press [1] [ENTER] to reset console or Press [2] to abort.

NOTE! ALL RECORDED DATA WILL BE ERASED!

# **Master Fader and Bump Button**

The Master Fader is used to proportionally control the output of all the console channels. For example, if the level of channel 1 is at 80% and the master is set at 50%, the actual output of channel 1 will be 40%. A Master Fader LED is located directly above the fader to give the user intensity feedback.

A Master Bump Button is located directly below the Master Fader. When pressed, it will bring all levels being output to zero.

### **Setting Channel Levels using Faders**

Individual channel levels can be adjusted directly with the six channel faders. To give the user channel intensity feedback, channel intensity LED's are provided above the faders.

# NOTE

The six faders correspond sequentially to whatever range of channels that are selected and shown in the LCD. For example, faders one through six will control channels 1 thru 6 or 7 thru 12 or 13 thru 18, etc.

In the following example, we will use a fader to set channel seven to 80%:

### Procedure:

#### Notes:

Make sure the console is turned On.

- 1. Raise the Master Fader to 100% (full)
- 2. Press the **[FUNC]** key. The LCD displays:

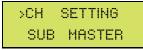

### 3. Press the [ENTER] key:

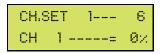

4. Press the  $[\blacktriangle]$  or  $[\triangledown]$  keys to select CH 7:

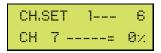

5. Raise Fader **[1]** to 80%:

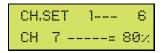

6. Lower the Master to 50%.

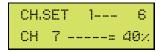

Channel levels are proportionally lowered to 40% (50% of 80 = 40)

# Setting Channel Levels using the Keypad

Individual channel levels can be also be set using the keypad. See the example below to set channel 7 to 80%:

### Procedure:

#### Notes:

1. Raise the Master Fader to 100% (full)

2. Press the **[FUNC]** key. The LCD displays:

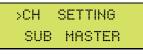

3. Press the [ENTER] key:

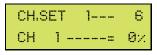

### 4. Press [CH] [7] [AT] [8][0].

| CH.SI | ΞT  | 7 | 12  |
|-------|-----|---|-----|
| СН    | 7 - | = | 80× |

5. Press [ENTER]:

СН.SET 8--- 13 СН 8 ----= 0х Another method is to use the  $[\blacktriangle]$  key to select CH 7.

Make sure the console is turned On.

Ch 7's level is output and the LCD will advance to the next channel to be set.

# **Setting a Range of Channels**

A range of channels can be set at the same time. For example, to set channels 1 through 6 to 100%, follow the procedure below:

#### **Procedure:**

- 1. Raise the Master Fader to 100% (full)
- 2. Press the [FUNC] key. The LCD displays:

>CH SETTING SUB MASTER

3. Press the [ENTER] key:

4. Press [CH] [1] [-] [6] [AT] [100]

| CH.S | ET  | ]      | 6   |
|------|-----|--------|-----|
| СН   | 1 - | 6-= 10 | 30× |

5. Press [ENTER]:

| CH.S | E٦ | Γ | 7 | 12 |
|------|----|---|---|----|
| СН   | 7  |   | = | 0× |

The levels are output and the LCD will advance to the next channel to be set.

Notes:

# **Channel Bump Buttons**

Pressing the bump buttons located below each fader allows individual channels to change quickly to full intensity (100%) while in CH. SET mode.

# **Clearing Channel Levels**

There are two ways to clear the levels of all channels while in CH. SET mode :

### Procedure:

Notes:

1. Press the [CL] and [CH] keys at the same time

### - OR -

 Lower the Master Fader to 0%, then Press the [MASTER] key.

# Scenes

As mentioned earlier, a scene is a recorded lighting look that is comprised of individual channel levels. With this console, up to 46 scenes may be recorded for future playback.

There are two methods of recording and recalling scenes. The first way is by recording a scene to one of the six submasters. The scene can then be recalled by either raising a sub fader or pressing a sub bump button. The second method is by recording a scene to the 40 scene memory bank. The memory scene is then recalled by using the scene **[SC]** key.

# **Recording Scenes to Submasters**

In this example, we will set levels on channels one through six and record them into submaster one.

Notes:

#### **Procedure:**

- 1. Raise the Master Fader to 100% (full)
- 2. Press the [FUNC] key. The LCD displays:

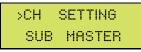

3. Press the [ENTER] key:

```
CH.SET 1--- 6
CH 1----= 0х
```

### 4. Press [CH] [1] [-] [6] [AT] [100] [ENTER]

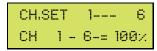

5. Press the [REC] key.

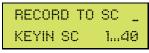

6. Press the [SUB1] key:

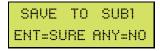

7. Press [ENTER]

Sub is recorded. Pressing any other key besides **[ENTER]** will cancel the recording.

### NOTE

Any previously recorded memory scene (see next section, *Recording Scenes to Scene Memory*) can be re-recorded into a sub fader for quick access. First, recall the scene as noted in the *Recalling Memory Scenes* section further below, then follow Step 5 above.

# **Recording Scenes to Scene Memory**

In this example, we will set levels on channels one through six and record them into scene one.

### Procedure:

- Notes:
- 1. Raise the Master Fader to 100% (full)
- 2. Press the [FUNC] key. The LCD displays:

>CH SETTING SUB MASTER

### 3. Press the [ENTER] key:

| CH.S | ET | 1-   |    | - 6  |
|------|----|------|----|------|
| СН   | 1  | <br> | -: | = 0% |

### 4. Press [CH] [1] [-] [6] [AT] [100] [ENTER]:

| CH.S | ET | ]       | - 6  |
|------|----|---------|------|
| СН   | 1  | <br>6-= | 100% |

5. Press [REC] [1]:

RECORD TO SC \_ KEYIN SC 1...40

6. Press [ENTER]:

OVERWRITE DATA? 1:YES , 2:NO

7. Enter a name using the keypad:

Name: AB<u>C</u> KEYIN ENGLISH

8. Press [ENTER]

If a scene has been previously recorded, a warning will appear. Press **[1]** to continue.

Keypad numbers 0 - 9 represent the alphabet. See Alpha-Numeric chart below.

Scene is recorded.

| 1 | А | В | С | 6 | Р  | Q | R |
|---|---|---|---|---|----|---|---|
| 2 | D | Е | F | 7 | S  | Т | U |
| 3 | G | Н | Ι | 8 | ۷  | W | Х |
| 4 | J | К | L | 9 | Y  | Z | - |
| 5 | М | Ν | 0 | 0 | Sp |   |   |

Alpha-Numeric chart

# **Recalling Submaster Scenes**

To playback submasters, see the procedure below. In this example, we are recalling a submaster that was previously recorded as submaster 1.

### **Procedure:**

Notes:

1. Press the **[FUNC]** key. The LCD displays:

Make sure the Master is at 100%.

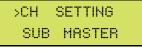

2. Press the  $[\mathbf{\nabla}]$  key to select the sub function:

| СН   | SETTING |
|------|---------|
| >SUB | MASTER  |

### 3. Press [ENTER] to select sub:

| SUB  | MAS | TER | 16 |
|------|-----|-----|----|
| LEVI | TON | COR | P. |

4. Press and Hold [SUB1] key:

| LOAD | SUBSCENE | 1 |
|------|----------|---|
| OR-  |          |   |

```
5. Raise Fader [1]:
```

| SUB M | 1AS  | TER  | 16 |
|-------|------|------|----|
| SUB   | :] = | : 10 | 0× |

Sub level is output at 100%.

Sub level is output at given level.

## Submaster Bump Buttons

As shown in Step 4 above, pressing the bump buttons located below each fader allows individual submasters to change quickly to full intensity (100%) while in SUB MASTER mode.

# **Recalling Memory Scenes**

Follow the steps below to playback a scene that was recorded to memory. In this example, we are recalling a scene that was previously recorded as scene 1.

#### **Procedure:**

### Notes:

Make sure the Master is at 100%.

1. Press the **[FUNC]** key. The LCD displays:

| >CH | SETTING |
|-----|---------|
| SUB | MASTER  |

2. Press the  $[\mathbf{\nabla}]$  key to select the sub function:

| СН   | SETTING |
|------|---------|
| >SUB | MASTER  |

(Continued on next page)

# **Recalling Memory Scenes (Con't)**

### Procedure:

3. Press [ENTER] to select scene:

SUB MASTER 1--6 LEVITON CORP.

4. Press the [SC] key:

| LOAD  | SCE | NE _ |
|-------|-----|------|
| KEYIN | SC  | 140  |

5. Press [1]:

| LOAD | SCENE | 1 |
|------|-------|---|
| ABC  |       |   |

6. Press [ENTER]:

SUB MASTER 1--6 LEVITON CORP. Scene is output at recorded levels.

# Modifying Submaster Memory

After you have recorded channel levels into a submaster, you can modify the channel levels. Follow the example below.

### **Procedure:**

#### Notes:

Notes:

1. Press the **[FUNC] [\triangledown]**. The LCD displays:

| СН   | SETTING |
|------|---------|
| >SUB | MASTER  |

2. Press [ENTER]:

SUB MASTER 1--6 LEVITON CORP.

3. Raise the submaster fader you wish to modify:

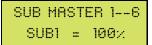

4. Press the **[CH]** key:

CHANNEL MODIFY CH 1 ----= 100%

5. Press [1] [AT] [50]

CHANNEL MODIFY CH1----= 50%

(Continued on next page)

You can also select a range of channels. For example, **[1] [-] [6] [AT] [50]**.

WEB VERSION

# Modifying Submaster Memory (Con't)

6. Press **[ENTER]** to complete the operation:

SUB MASTER 1--6 LEVITON CORP.

# **Modifying Scene Memory**

After you have recorded channel levels into a scene, you can modify the channel levels. See the following example.

### **Procedure:**

Notes:

1. Press the **[FUNC] [▼]**. The LCD displays:

| СН   | SETTING |
|------|---------|
| >SUB | MASTER  |

2. Press [ENTER]:

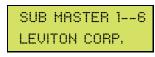

3. Press the **[SC]** key:

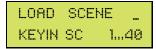

4. Press [1] or the scene # you wish to modify:

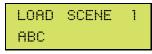

5. Press [ENTER]:

SUB MASTER 1--6 LEVITON CORP.

6. Press the [CH] key:

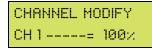

7. Press [1] [AT] [50] to modify:

CHANNEL MODIFY CH 1 ----= 50%

### 8. Press **[ENTER]** to complete the operation:

SUB MASTER 1--6 LEVITON CORP. You can also select a range of channels. For example, **[1] [-] [6] [AT] [50]**.

# **Clearing Scene Levels**

There are two ways to clear the levels of a scene while in SUB MASTER mode:

### **Procedure:**

### Notes:

- 1. Press the  $\ensuremath{\left[ \textbf{CL} \right]}$  and  $\ensuremath{\left[ \textbf{SC} \right]}$  keys at the same time
- OR -
- 1. Lower the Master Fader to 0%, then Press the

### [MASTER] key.

# NOTE

After clearing the levels, you must re-record the scene in order for the new levels to be saved.

# Chases

As mentioned earlier in this guide, a chase is a series (sequence of steps) of individual channel levels or pre-recorded scenes that can be played back in a continuous loop. With this console, you can run two different types of chases; a channel chase or a submaster chase. Both can be run at 21 various speeds ranging from 0.1 seconds to 1 minute. Additionally, the chase sequence can either bump or fade between steps (see *Chase Fade* section further below). A chase can also be run while a scene is active in the background please see the *Channel Chase + Scene* further below).

# **Channel Chase**

To initiate a channel chase, follow the steps below.

### **Procedure:**

Notes:

1. Press the [FUNC] key:

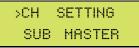

2. Press **[▼]** twice to select the channel chase function:

SUB MASTER

3. Press [ENTER] to select start channel:

CH CHASE <u>1</u>-- 6 MAS.=100% 0.5sec

4. Press **[ENTER]** to select chase speed:

CH CHASE 1-- 6 MAS.=100% 0.5sec

5. Raise faders 1 - 6 to desired levels:

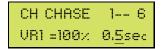

6. To stop the chase, press **[FUNC] [ENTER]**.

To change the start channel of the chase, press the  $[\mathbf{V}]$  [ $\mathbf{A}$ ] keys or use the keypad.

To change the chase speed, use the  $[\mathbf{\nabla}]$  [ $\mathbf{A}$ ] keys .

"VR1 =100%" in the LCD signifies fader 1 at 100%.

# **Channel Chase + Scene**

A channel chase can be executed while a scene is active in the background. Please follow below.

1. Press the **[SC]** key while the chase is running:

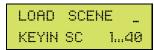

2. Enter **[1]** or whatever scene # desired:

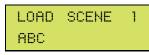

3. Press [ENTER] to confirm:

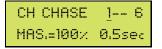

To change the start channel of the chase, press the  $[\mathbf{V}]$   $[\mathbf{A}]$  keys or use the keypad.

If a channel level of a scene is higher then the same channel of the chase, the scene's channel level will be output (and vice versa). This is because the console operates in an HTP (Highest Takes Precedence) mode.

# Sub Chase

NOTE

There are two submaster chases available; one will chase through subs 1 - 6, the other will chase through subs 3 - 6.

### Procedure:

Notes:

1. Press the [FUNC] key:

>CH SETTING SUB MASTER

2. Press the  $[\mathbf{\nabla}]$  key three times:

CHANNEL CHASE

3. Press [ENTER]:

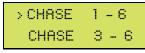

4. Press [ENTER]:

SUB CHASE 1-- 6 MAS=100% 0.<u>5</u>sec

5. Raise faders to desired levels:

SUB CHASE 1-- 6 SUB1=100% 0.<u>5</u>sec

6. To stop the chase, press [FUNC] [ENTER].

Use the  $[\mathbf{V}]$   $[\mathbf{A}]$  keys to select sub chase.

To change the chase speed, use the  $[\mathbf{\nabla}]$  [ $\mathbf{A}$ ] keys .

# Chase Fade

A channel or sub chase sequence can either instantaneously bump (Fade Off) or gently fade (Fade On) between steps. Follow the channel chase example below to change the fade type. The same method applies for a sub chase.

### **Procedure:**

Notes:

1. Press the **[FUNC]** key:

>CH SETTING SUB MASTER

2. Press  $[\mathbf{\nabla}]$  five times to select the chase fade function:

| AUTO   | FADE |
|--------|------|
| >CHASE | FADE |

### 3. Press [ENTER]:

| >FA | DE | OFF |
|-----|----|-----|
| FA  | DE | ON  |

4. Press the **[▼] [**▲**]** keys to select fade type:

| FADE  | OFF |  |
|-------|-----|--|
| >FADE | ON  |  |

5. Press **[ENTER]** to confirm.

### NOTE

The fade type can also be changed while a chase is running. First start the chase, then follow the above procedure.

# **Auto Fade**

The auto fade function allows a single channel or range of channels to automatically fade from 0 to 100% and back in a continuous fashion. 21 speeds are available, ranging from 0.1 seconds to 1 minute.

# Auto Fade a Single Channel

### Procedure:

Notes:

1. Press the [FUNC] key:

>CH SETTING SUB MASTER

2. Press  $[\mathbf{\nabla}]$  four times to select the auto fade function:

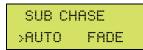

3. Press [ENTER] to start the auto fade:

AUTO FADE 3sec CH <u>1</u>----> 40%

4. Press [ENTER] to select the speed:

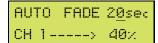

5. To stop the auto fade, press [FUNC] [ENTER].

# Auto Fade a Range of Channels

### **Procedure:**

1. Press the **[FUNC]** key:

>CH SETTING SUB MASTER

2. Press **[▼]** four times to select the auto fade function:

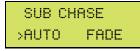

3. Press [ENTER] to start the auto fade:

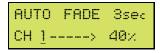

(Continued on next page)

Press the  $[\mathbf{\nabla}]$  **[** $\mathbf{A}$ **]** keys to select CH or use the keypad.

To change the speed, use the  $[\mathbf{V}]$  [**\mathbf{A}**] keys .

Notes:

# Auto Fade a Range of Channels (Con't)

### **Procedure:**

Notes:

4. Press [CH] [1] [-] [6]:

AUTO FADE 3sec CH 1-- <u>6</u>-> 40%

5. Press **[ENTER]** to select the speed:

AUTO FADE 2<u>0</u>se⊂ CH 1-- 6-> 40% To change the speed, use the  $[\mathbf{V}]$  [ $\mathbf{A}$ ] keys .

6. To stop the auto fade, press [FUNC] [ENTER].

# **DMX IN**

## **Backup Console**

The DMX IN feature allows the N1000 to function as a backup console for other DMX consoles.

If the other console fails and its DMX signal becomes lost. the N1000 will automatically output a prerecorded emergency backup scene (see procedure below on how to record a emergency backup scene).

The N1000 can also capture snapshots of DMX levels being sent from another console for further recording of backup scenes (see procedure on next page on how to record a snapshot scene).

To take full control with the N1000 console after the DMX IN signal becomes lost:

### **Procedure:**

1. Raise Fader **[1]** to 100%, then lower to 0%.

To return to DMX IN control:

#### **Procedure:**

- 1. Re-establish the DMX IN signal.
- 2. Raise Fader [1] to 100%, then lower to 0%.

### **Recording a Emergency Backup Scene**

Follow the example below.

#### **Procedure:**

Notes:

Notes:

Notes:

1. Press the **[FUNC]** key. The LCD displays:

>CH SETTING SUB MASTER

(Continued on next page)

WEB VERSION

# Recording a Emergency Backup Scene (Con't)

2. Press the [ENTER] key:

| CH.S | ET |      | 1 | <br> |   | 6  |
|------|----|------|---|------|---|----|
| СН   | 1  | <br> |   | <br> | = | 0× |

### 3. Press [CH] [1] [-] [6] [AT] [100] [ENTER]: Or use Keypad to set levels.

| CH.S | ΕT  | •   |    |    | ω  |
|------|-----|-----|----|----|----|
| СН   | ] . | - 6 | i= | 10 | 0× |

4. Press **[▼]** six times to select the backup scene function:

Backup DMX Scene 1:YES . 2:NO

5. Press [1] to save scene or Press [2] to abort.

### **Emergency Backup Scene Fade Time**

Follow the example below to record a emergency backup scene fade time.

### **Procedure:**

Notes:

1. Press the [FUNC] key. The LCD displays:

>CH SETTING SUB MASTER

2. Press **[V]** seven times to select backup scene fade time function:

Backup DMX Fade Time = 2.0sec

3. Press the **[▼] [**▲] keys to adjust fade time.

4. Press [ENTER] to save.

# **Recording a Snapshot Scene**

Follow the example below to use DMX IN to capture levels from another console and record them into a scene.

### **Procedure:**

Notes:

1. Connect other console's DMX OUT cable to the N1000 DMX IN connector.

2. Press [REC] [1]:

| RECOR | D TO | SC _ |
|-------|------|------|
| KEYIN | SC   | 140  |

3. Press [ENTER]:

**OVERWRITE DATA?** 1:YES . 2:NO

(Continued on next page)

If a scene has been previously recorded, a warning will appear. Press [1] to continue.

# Recording a Snapshot Scene (Con't)

4. Enter a name using the keypad:

Name: AB<u>C</u> KEYIN ENGLISH

5. Press [ENTER]

Keypad numbers 0 - 9 represent the alphabet. See Alpha-Numeric chart below.

Scene is recorded.

Ρ R 1 А В С 6 Q 2 D Е F 7 S Т U 3 G Н Ι 8 ۷ W Х 4 Ζ J Κ L 9 Y -5 Μ Ν 0 0 Sp

Alpha-Numeric chart

#### FOR CANADA ONLY

For warranty information and/or product returns, residents of Canada should contact Leviton in writing at Leviton Manufacturing of Canada Ltd to the attention of the Quality Assurance Department, 165 Hymus Blvd, Pointe-Claire (Quebec), Canada H9R 1E9 or by telephone at 1 800 405-5320.

#### LIMITED 2 YEAR WARRANTY AND EXCLUSIONS

Leviton warrants to the original consumer purchaser and not for the benefit of anyone else that this product at the time of its sale by Leviton is free of defects in materials and workmanship under normal and proper use for two years from the purchase date. Leviton's only obligation is to correct such defects by repair or replacement, at its option. For details visit www.leviton.com or call 1-800-824-3005. This warranty excludes and there is disclaimed liability for labor for removal of this product or reinstallation. This warranty is void if this product is installed improperly or in an improper environment, overloaded, misused, opened, abused, or altered in any manner, or is not used under normal operating conditions or not in accordance with any labels or instructions. There are no other or implied warranties of any kind, including merchantability and fitness for a particular purpose, but if any implied warranty is required by the applicable jurisdiction, the duration of any such implied warranty, including merchantability and fitness for a particular purpose, but if any implied warranty is required by the applicable jurisdiction, the duration of any such implied warranty, including merchantability and fitness for a particular purpose, but if any implied warranty is required by the applicable jurisdiction, the duration of any such implied warranty, including merchantability and fitness for a particular purpose, but if any implied warranty is required by the applicable jurisdiction, the duration of any such implied warranty, including merchantability and fitness for a particular purpose, but if any implied warranty is required by the applicable jurisdiction. The duration of any such implied warranty, including merchantability and fitness for a particular purpose, is limited to two years. Leviton is not liable for incidental, indirect, special, or consequential damages, including without limitation, damage to, or loss of use of, any equipment, lost sales or profits or delay or failure to perform this warranty

For Technical Assistance Call: 1-800-824-3005 (U.S.A. Only) www.leviton.com